# AUTO<sup>F</sup> LINE 自動加好友機器人 使用須知

© 2004-2018 BlueEyes Technology Corporation. All rights reserved.

2018.1.19

# Windows XP 或 7 或 8 或 10 的雷腦中先安装

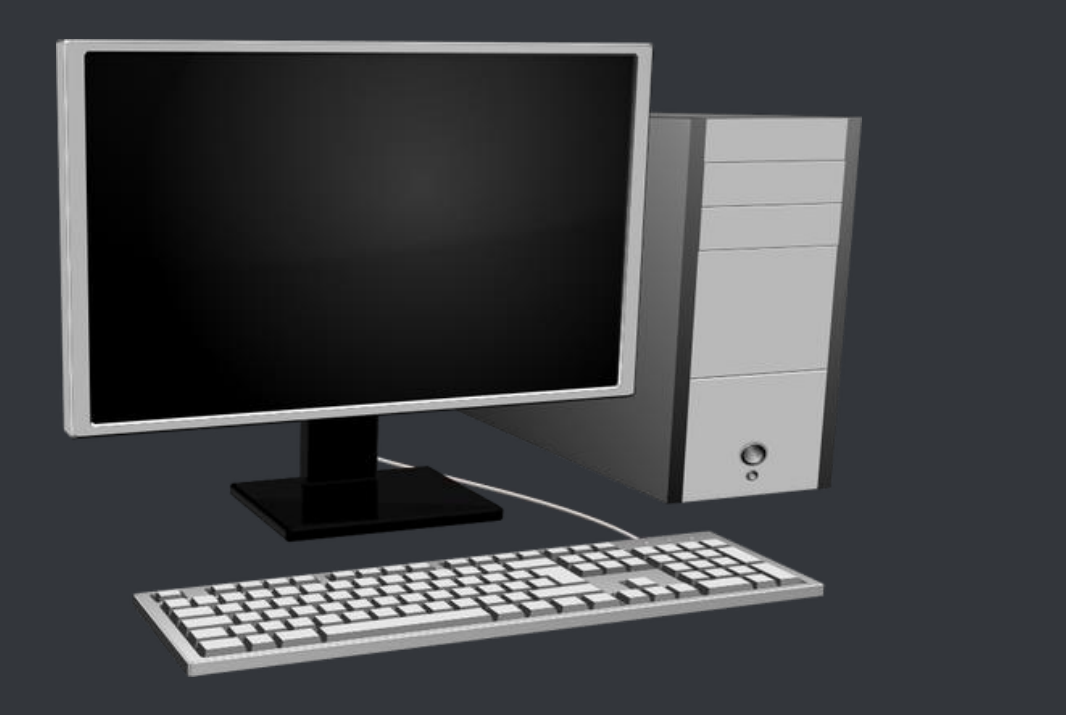

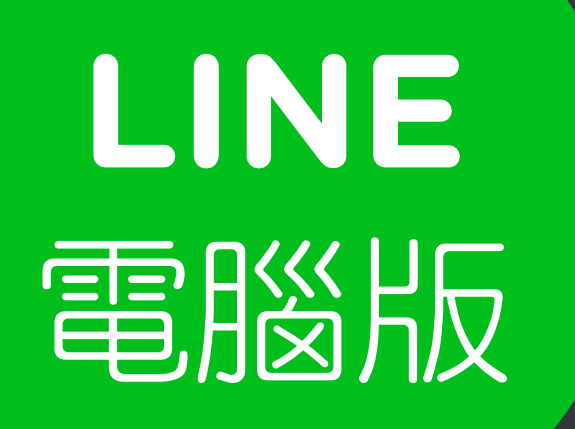

#### https://line.me/zh-hant/download

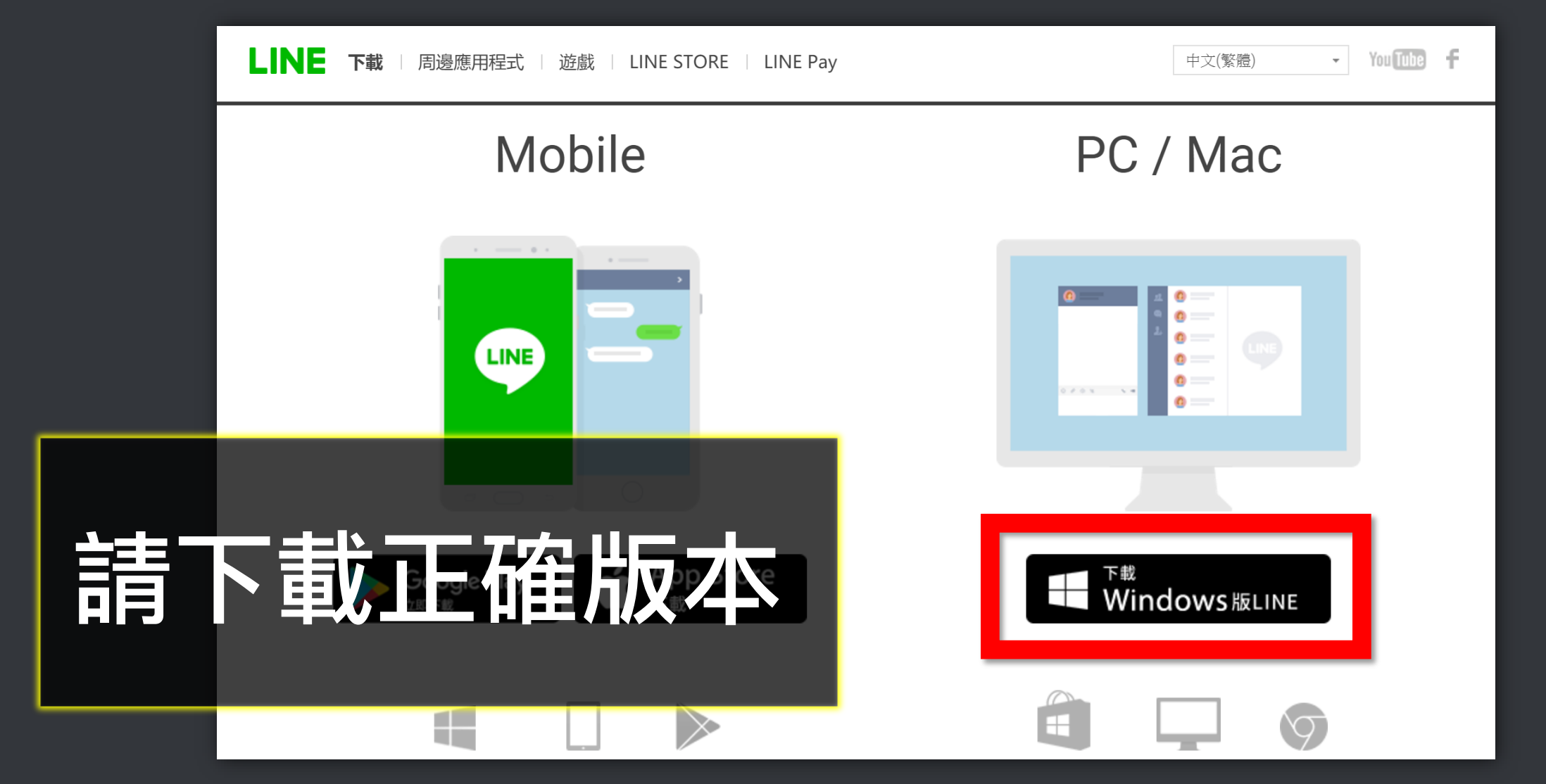

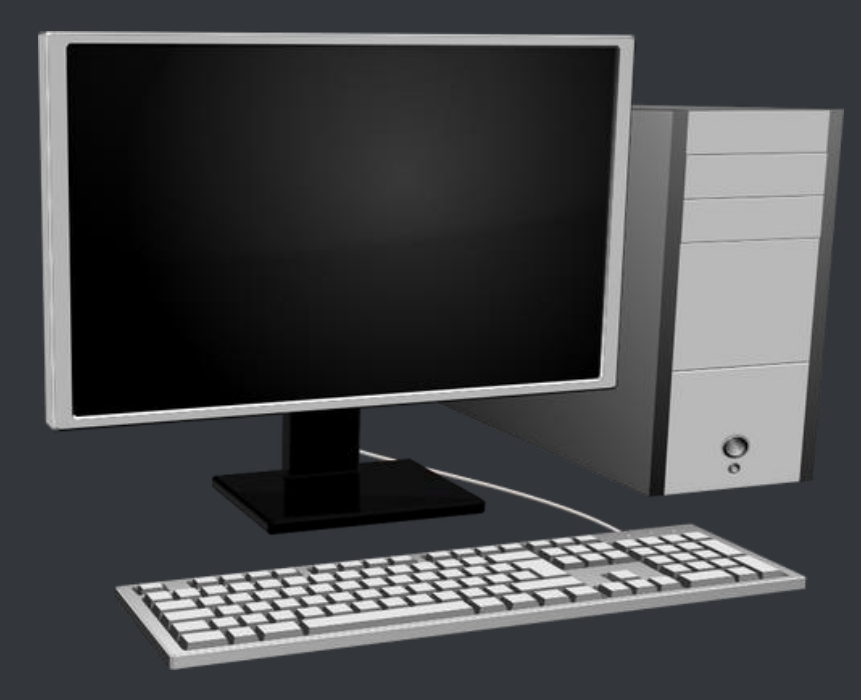

# AUTOF 軟體

#### https://autof.blueeyes.tw/

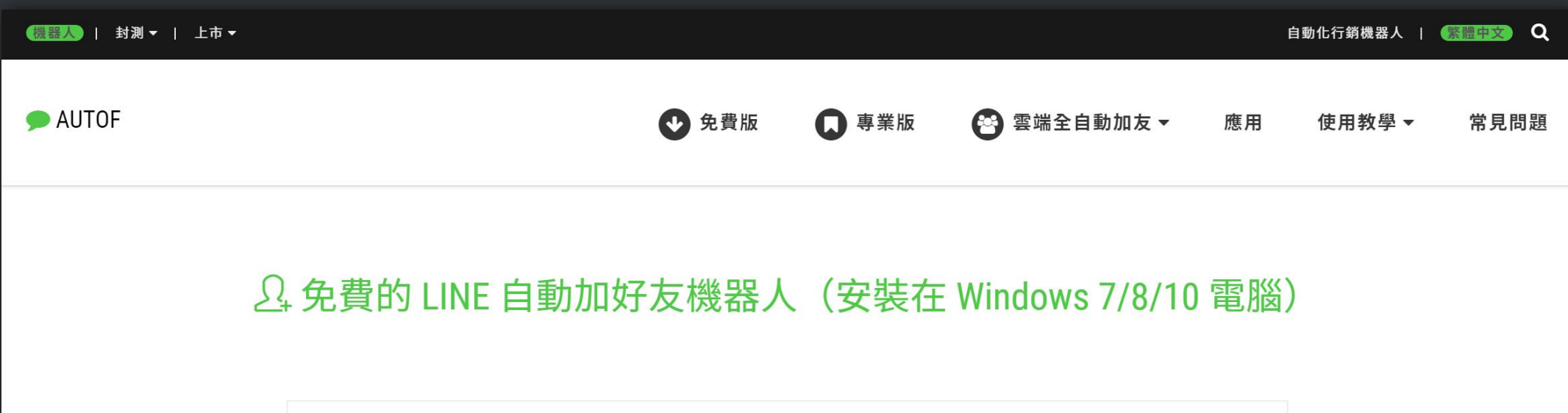

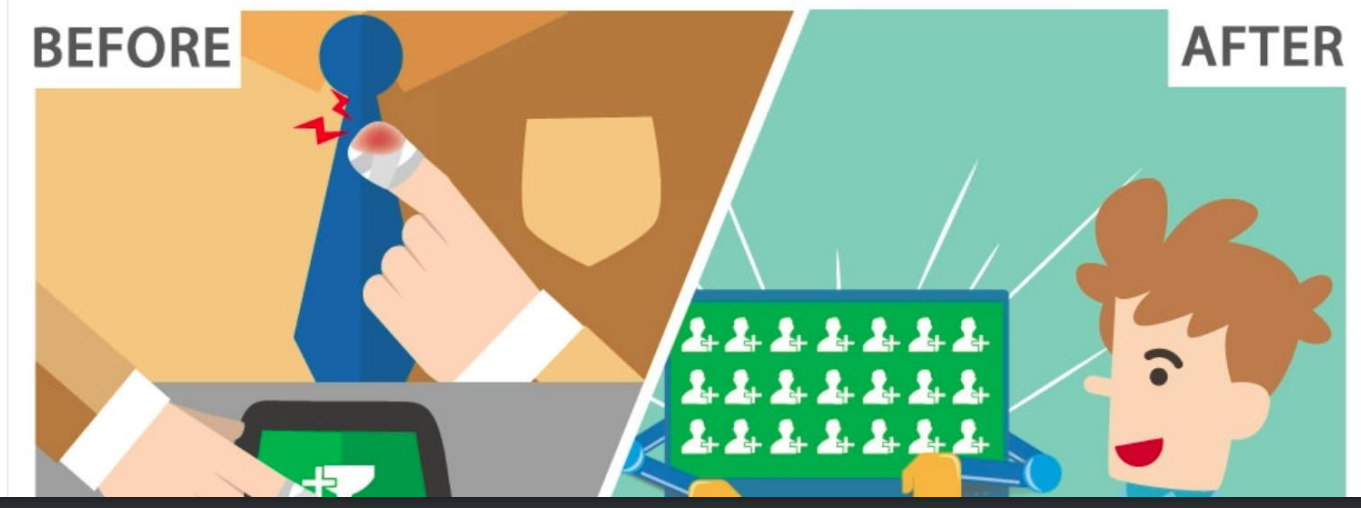

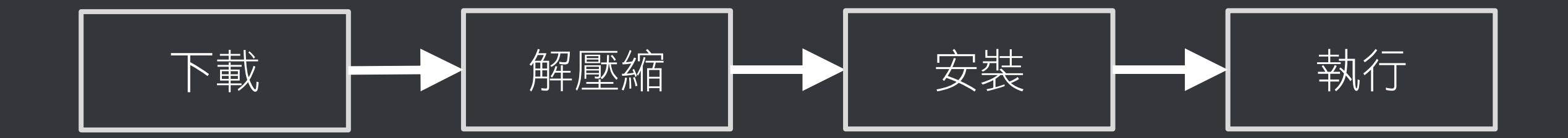

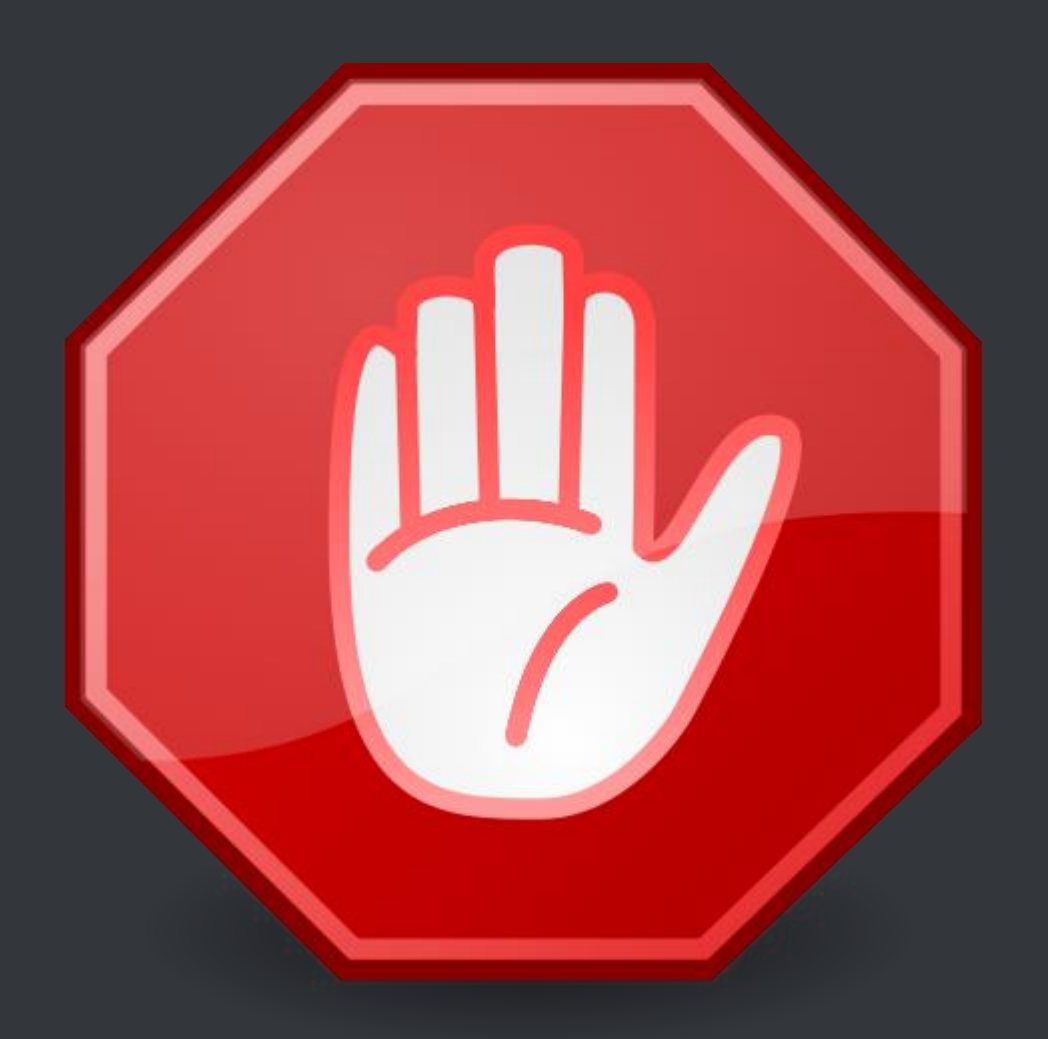

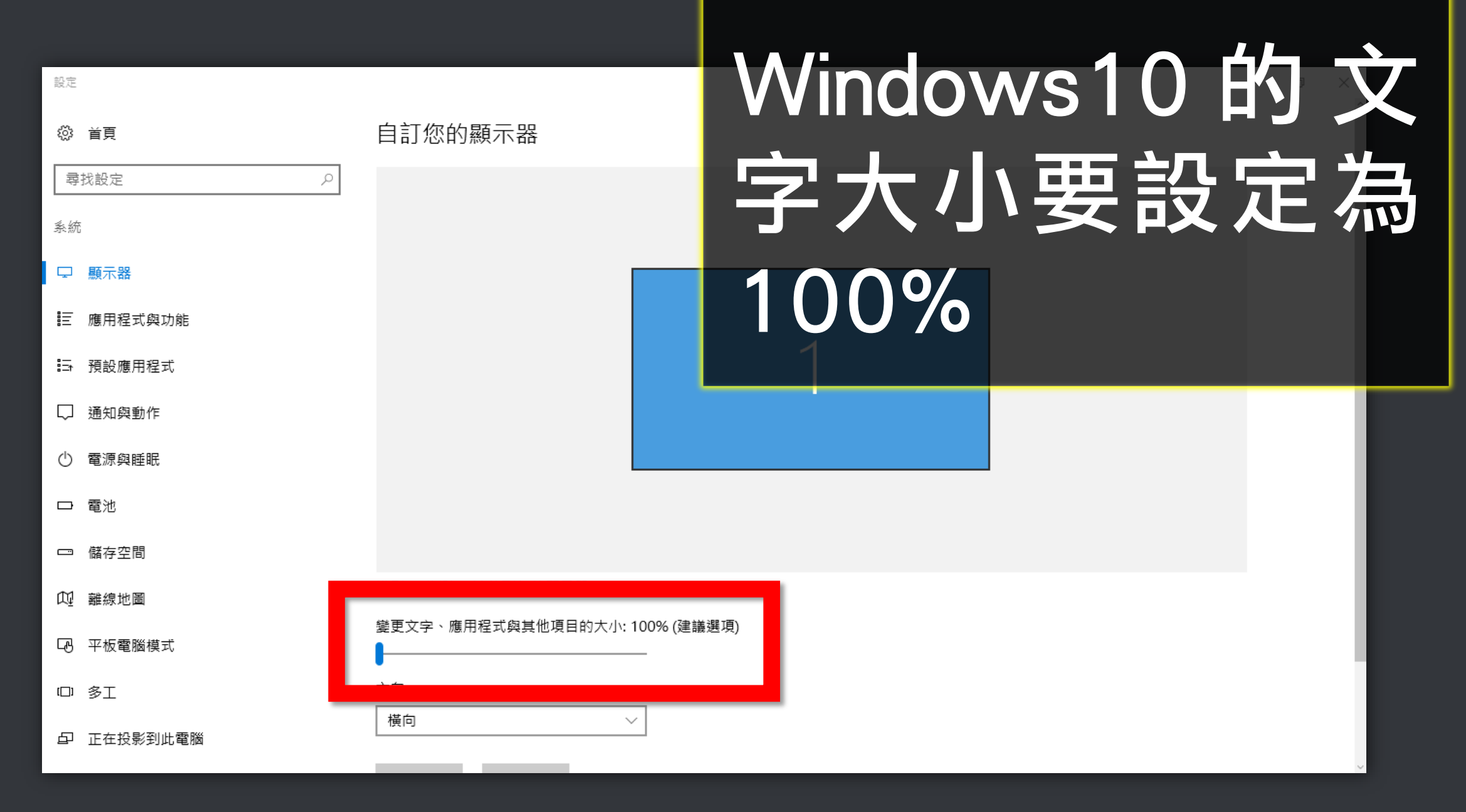

■ 、控制台 、 所有控制台項目 、 顯示

#### 控制台首頁

調整解析度

校正色彩

#### 讓螢幕上的內容更容易閱讀

選擇下列其中一個選項,就可以變更螢幕上文字及其他項目的大小。若只要暫時放大螢幕的某個部分,請使用 [放大鏡] 工具・

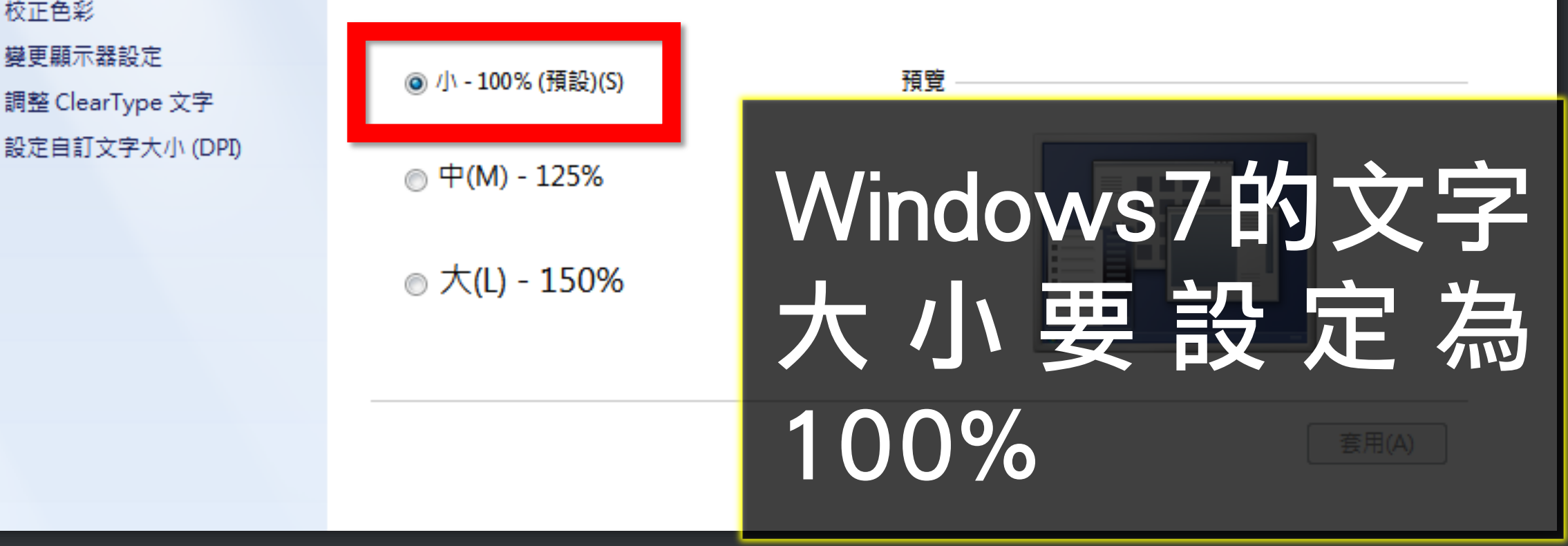

# 接著是 Windows 7 或 8 或 10 的使用者 要注意的事

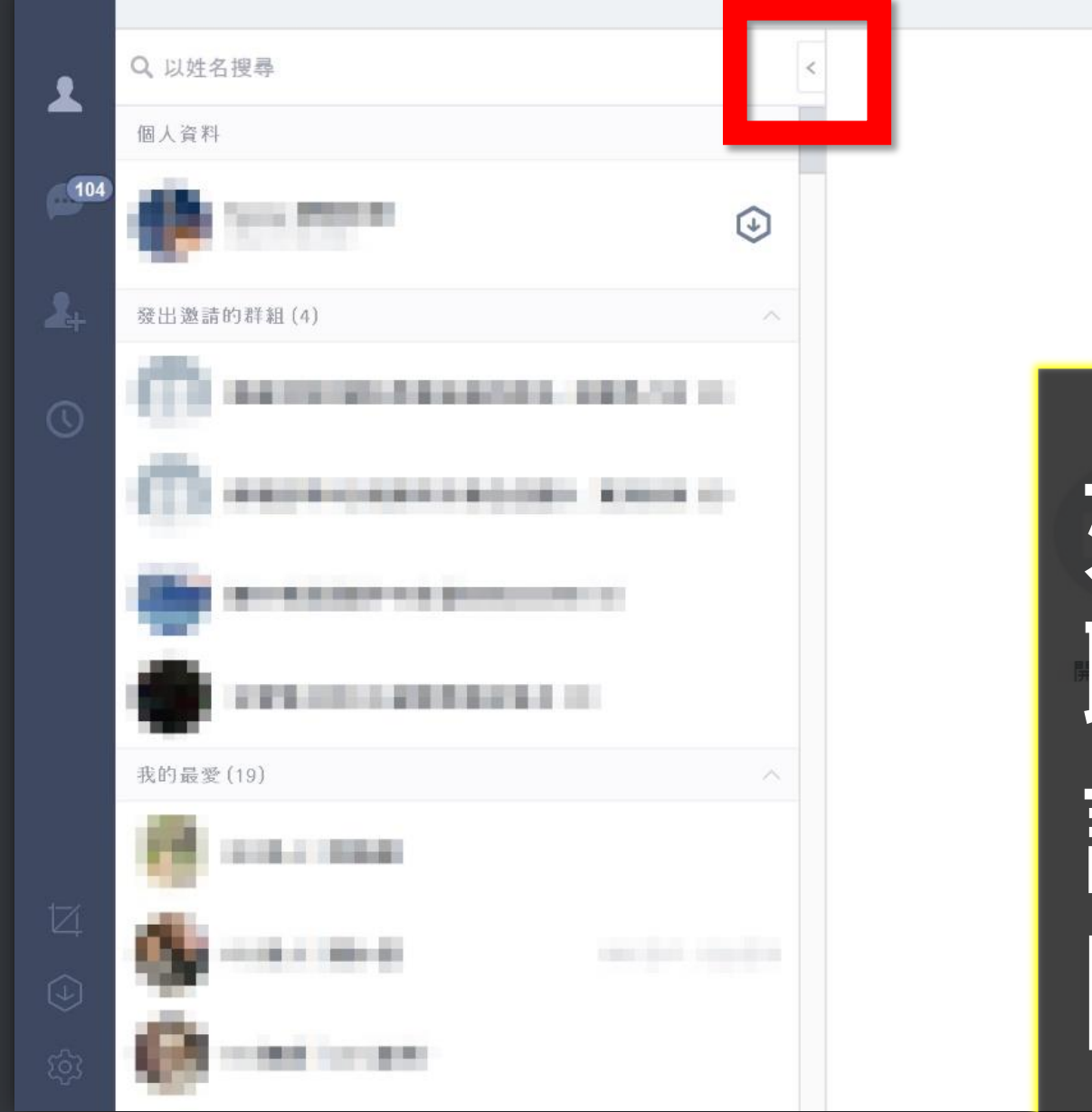

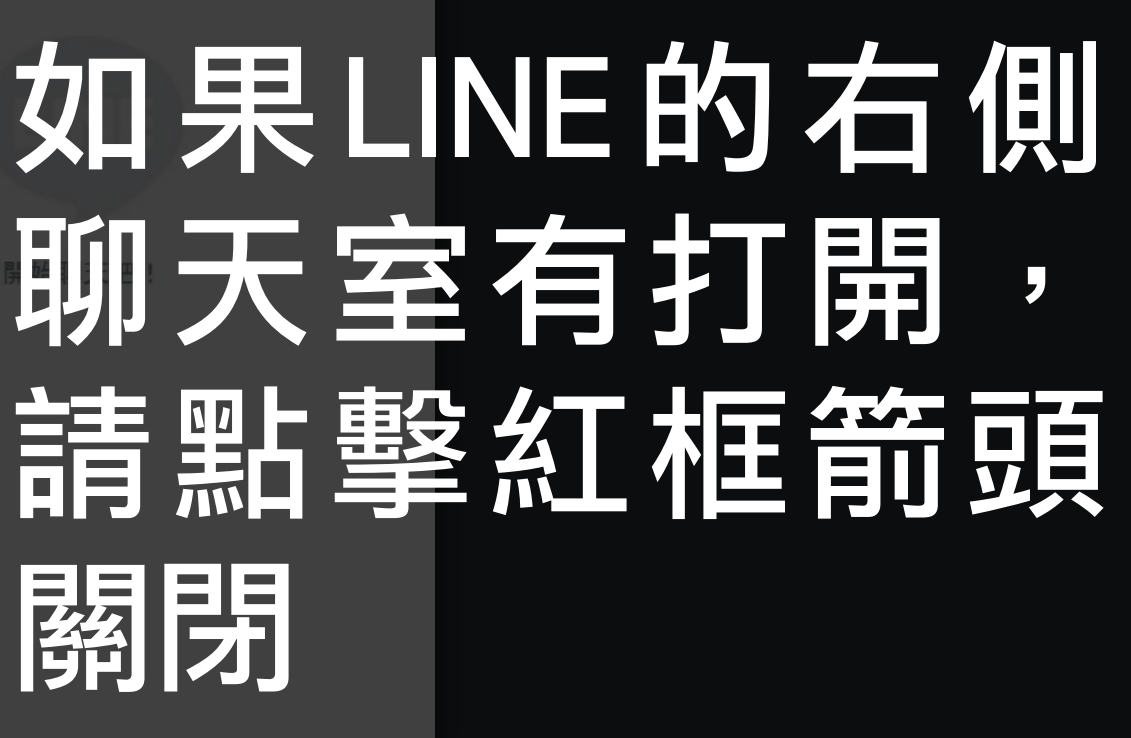

 $\Box$   $\times$ 

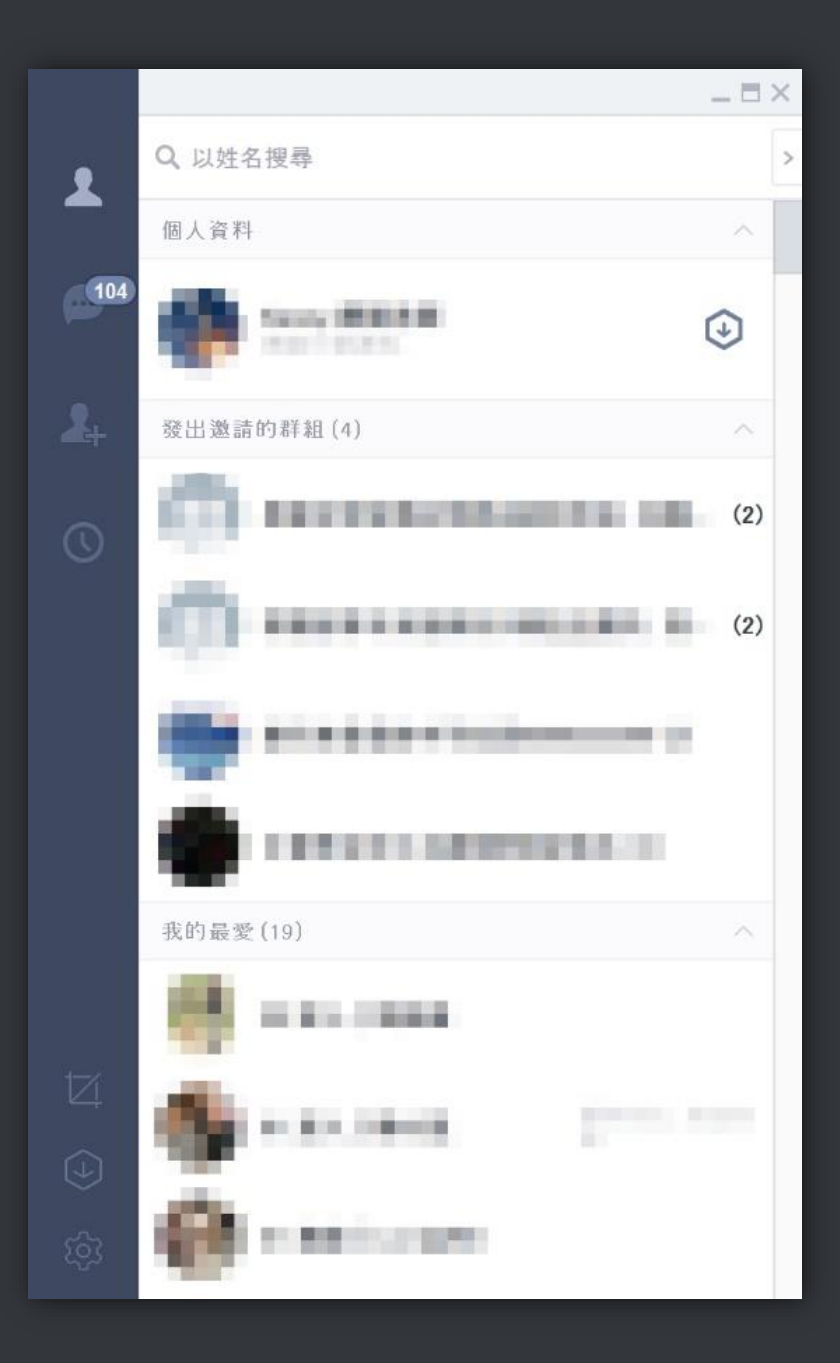

# 關閉後如現在畫 面所示,右側聊 天室必須關閉

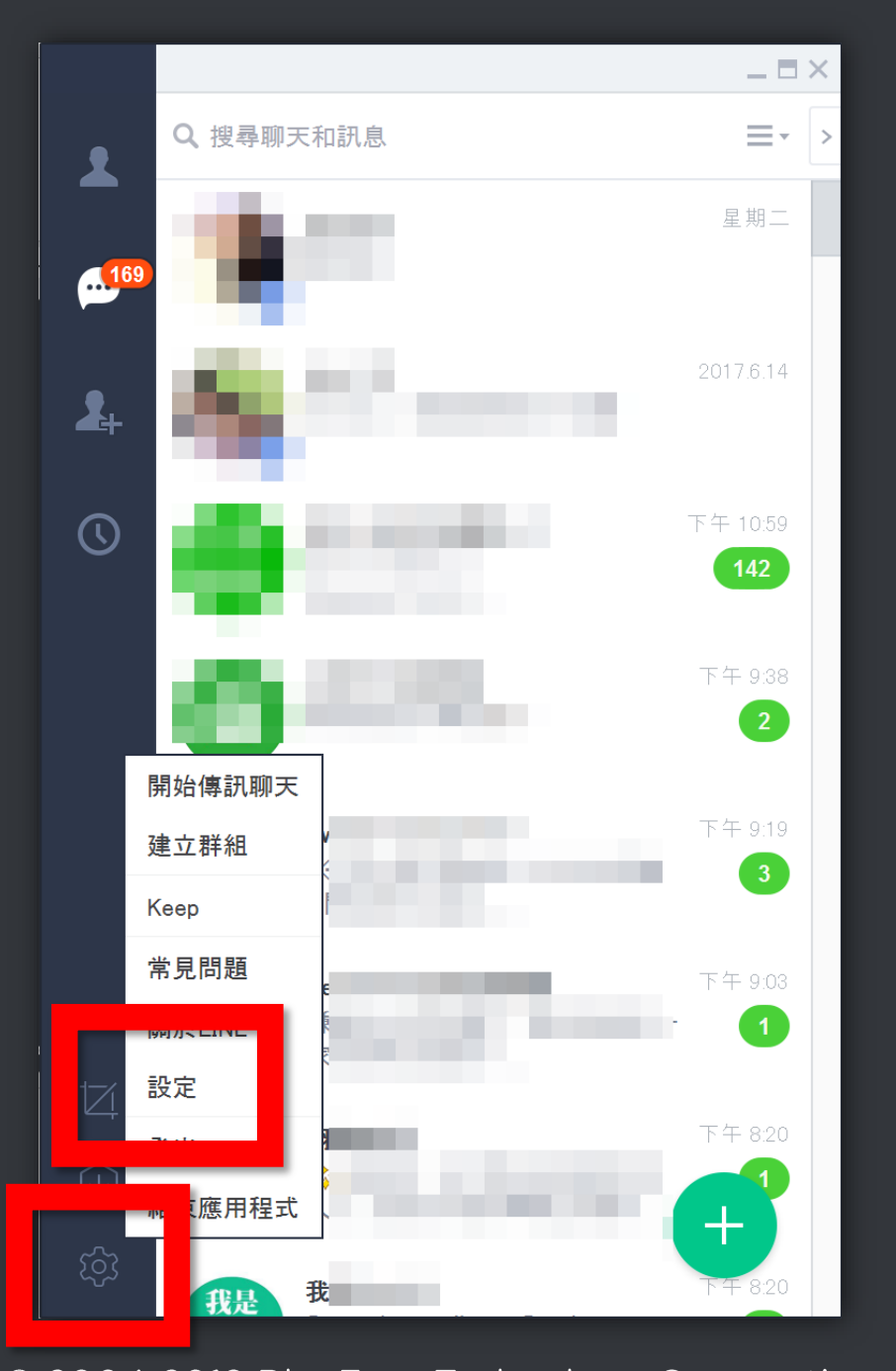

設定

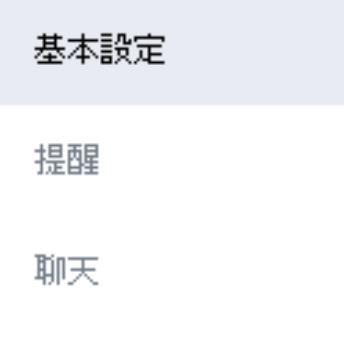

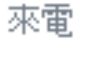

好友管理

動態消息

Keep

進階設定

關於LINE

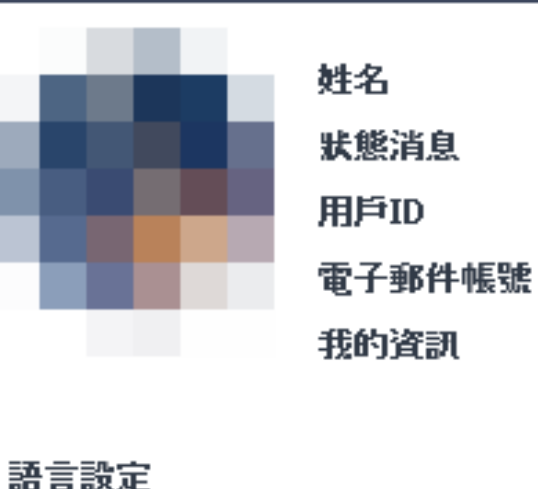

繁體中文

書面尺寸 100% 登入設定

☑ 自動登入

於Windows開機時自動啟動

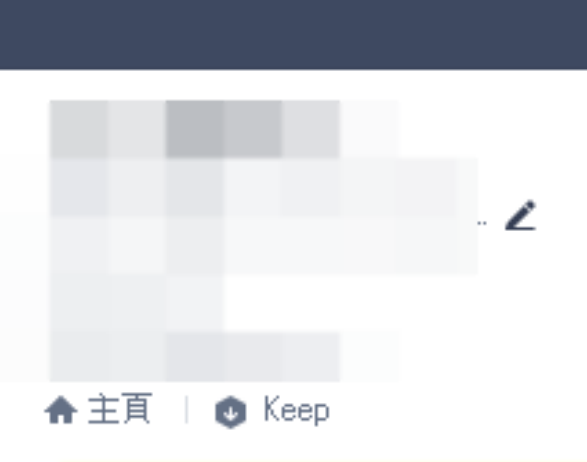

基本設定中的畫 面尺寸、請選 100%  $\overline{\mathbf{z}}$ 100%

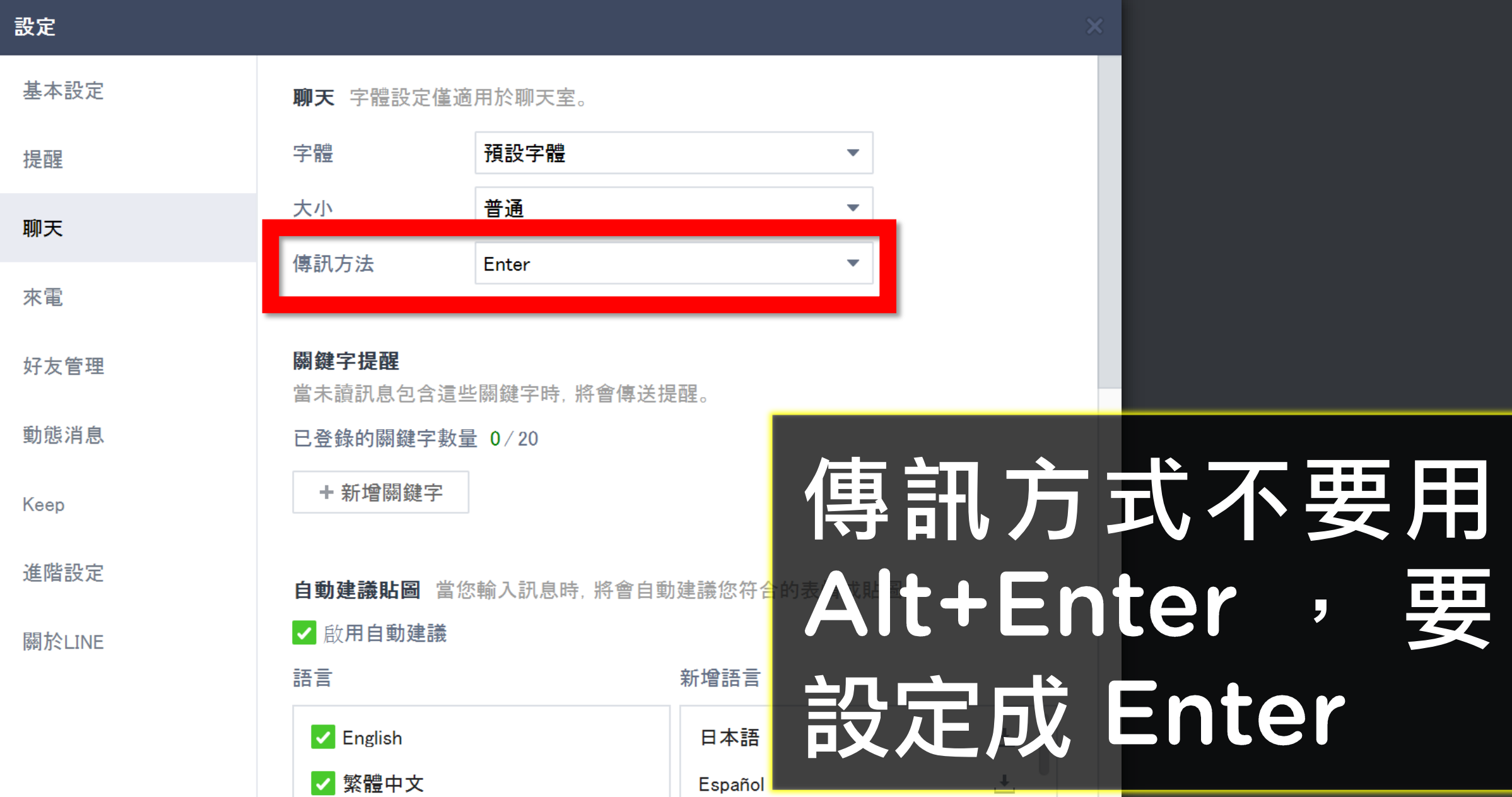

# 接著是 Windows XP 的使用者要注意的事

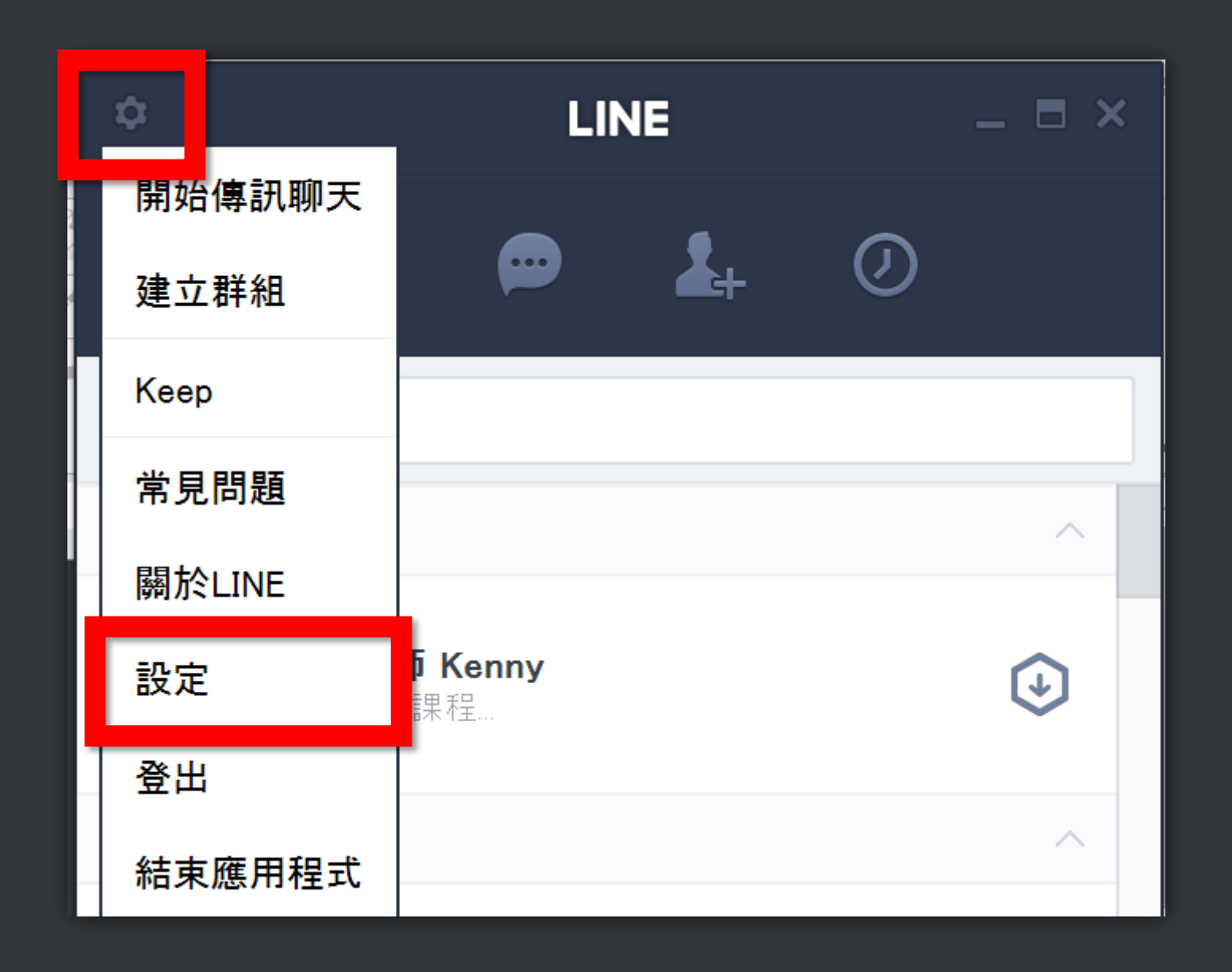

#### 設定 基本設定 **ALCOHOL:** 姓名 狀態消息 提醒 用戶ID 電子郵件帳號 聊天 ← 主頁 我的資訊 **O** Keep 來電 登入設定 聊 天 室 檢 視 好友管理 √自動登入 動態消息 於Windows開機時自動啟動 項,請設定為個 Keep 聊天室檢視選項 聊天 將顯示於個別視窗。 重一視窗 ◎ 個別視窗 進階設定 視 窗, 關於LINE 見図

© 2004-2018 BlueEyes Technology Corporation

适量起史

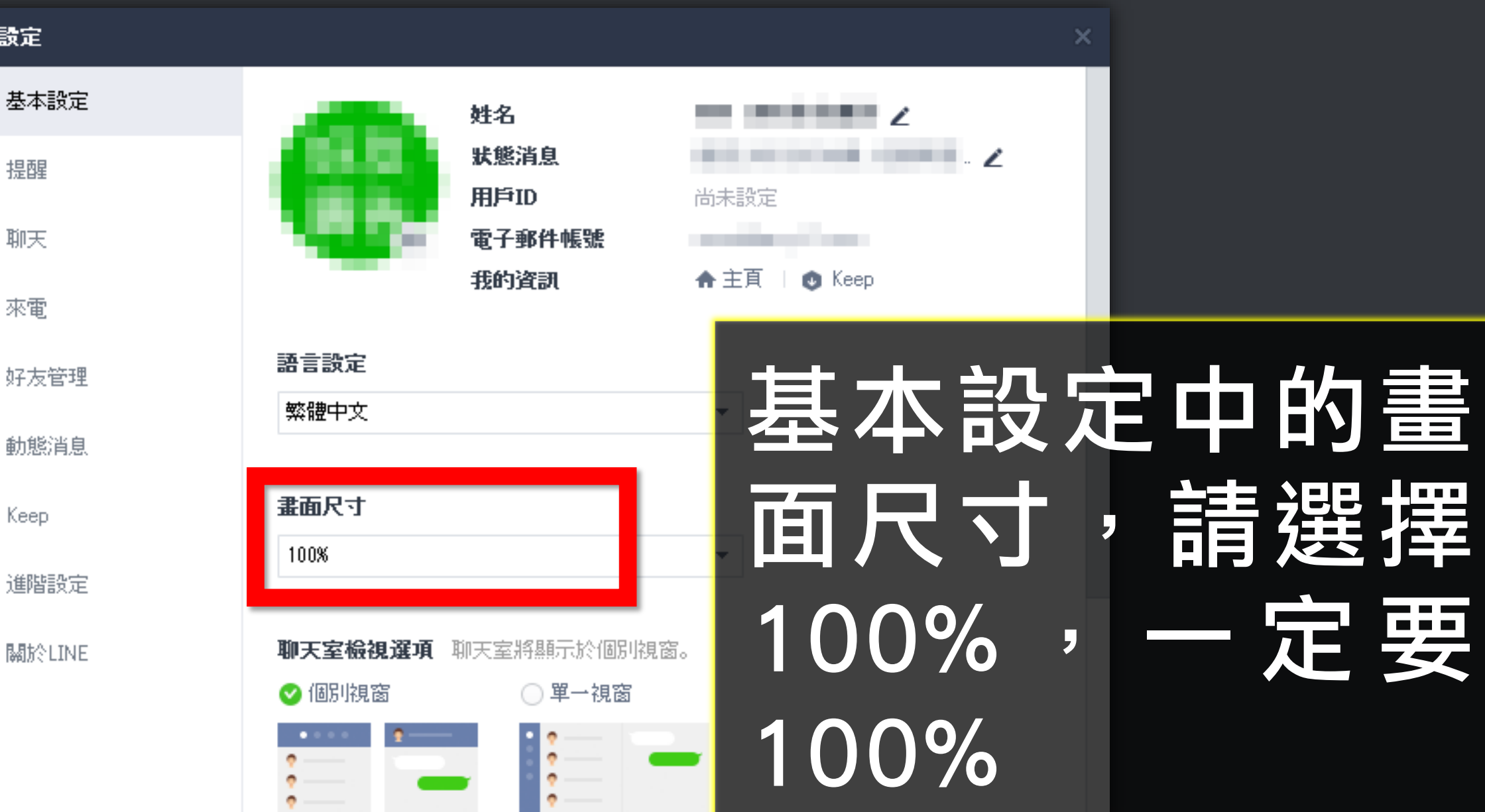

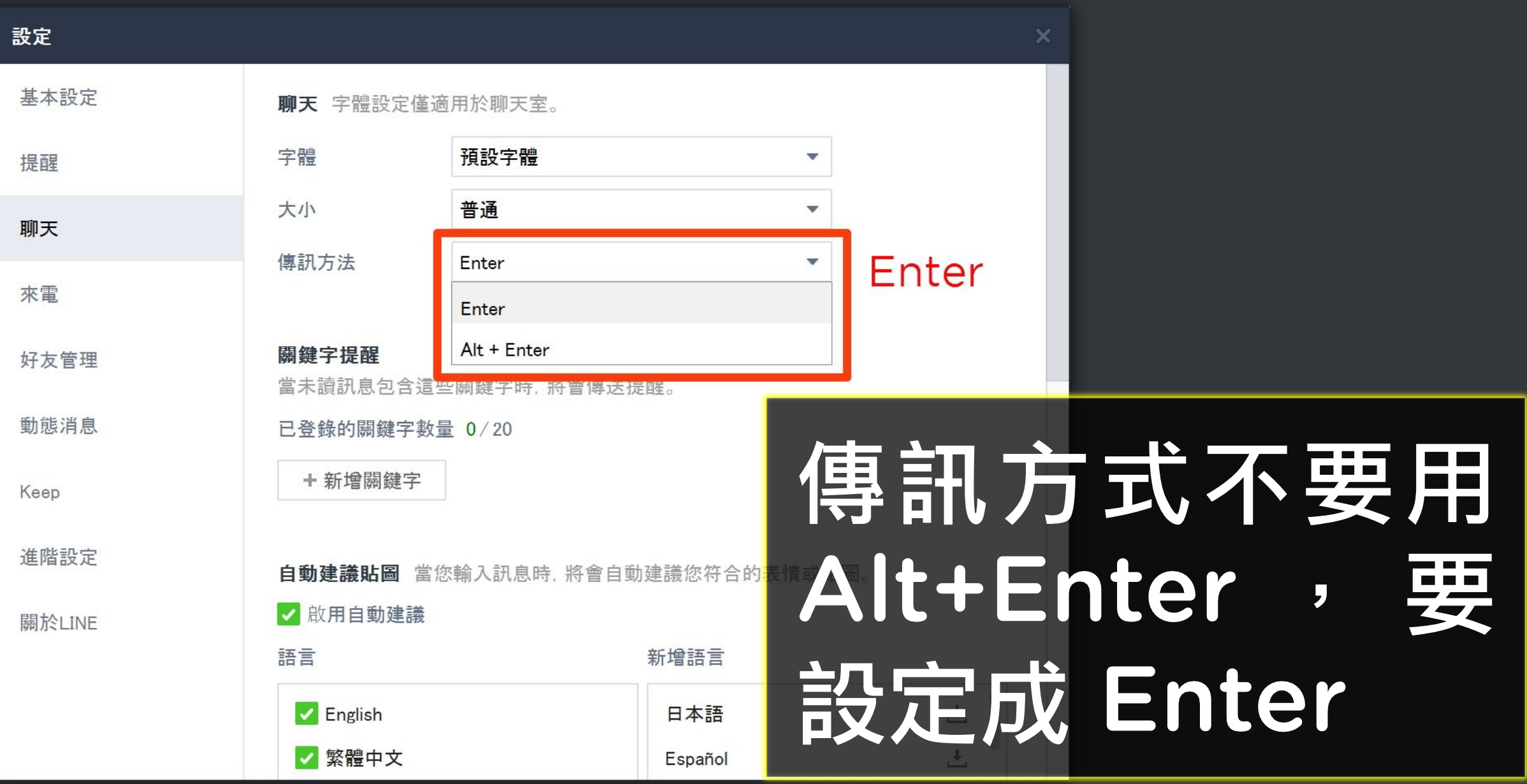

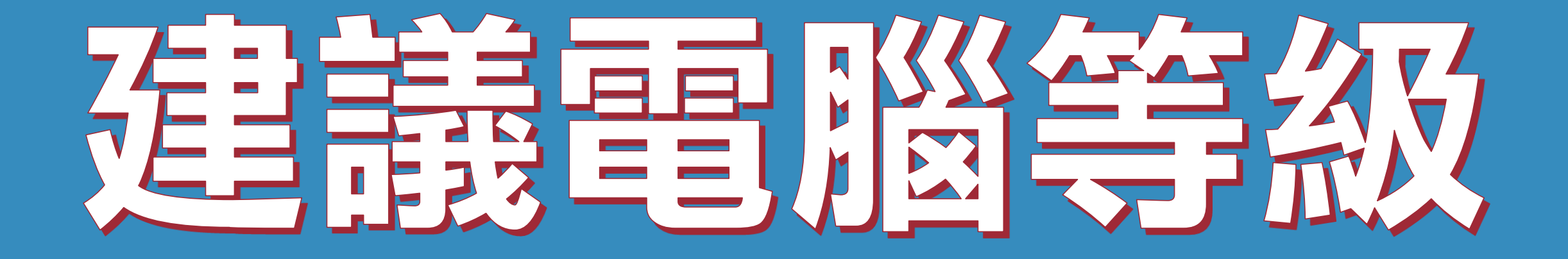

© 2004-2018 BlueEyes Technology Corporation. All rights reserved.

# 這只是建,機器人軟體不需要高 級電腦就可以運作,您可以直接安 表使用,大部分電腦裡你沒問題。

### 建議電腦等級如下:

## 1) 處理器: Intel Core i5 2)記憶體: 8GB RAM 3) 硬碟: SATA III 500GB 4)作業系統: Windows 10 5) 螢幕解析度: 1920x1080

### 使 用 本 軟 體 時 , 除 了 同 時 開 啟 LINE 電腦版外,請關閉其他應用 軟體。

## 因自動加好友需要時間,為避免程 式執行時受干擾而中斷,這關閉 Windows 背景排程工作,像是磁 碟重組、定時掃毒、硬體檢查、 Windows 或其他軟體自動更新 等。

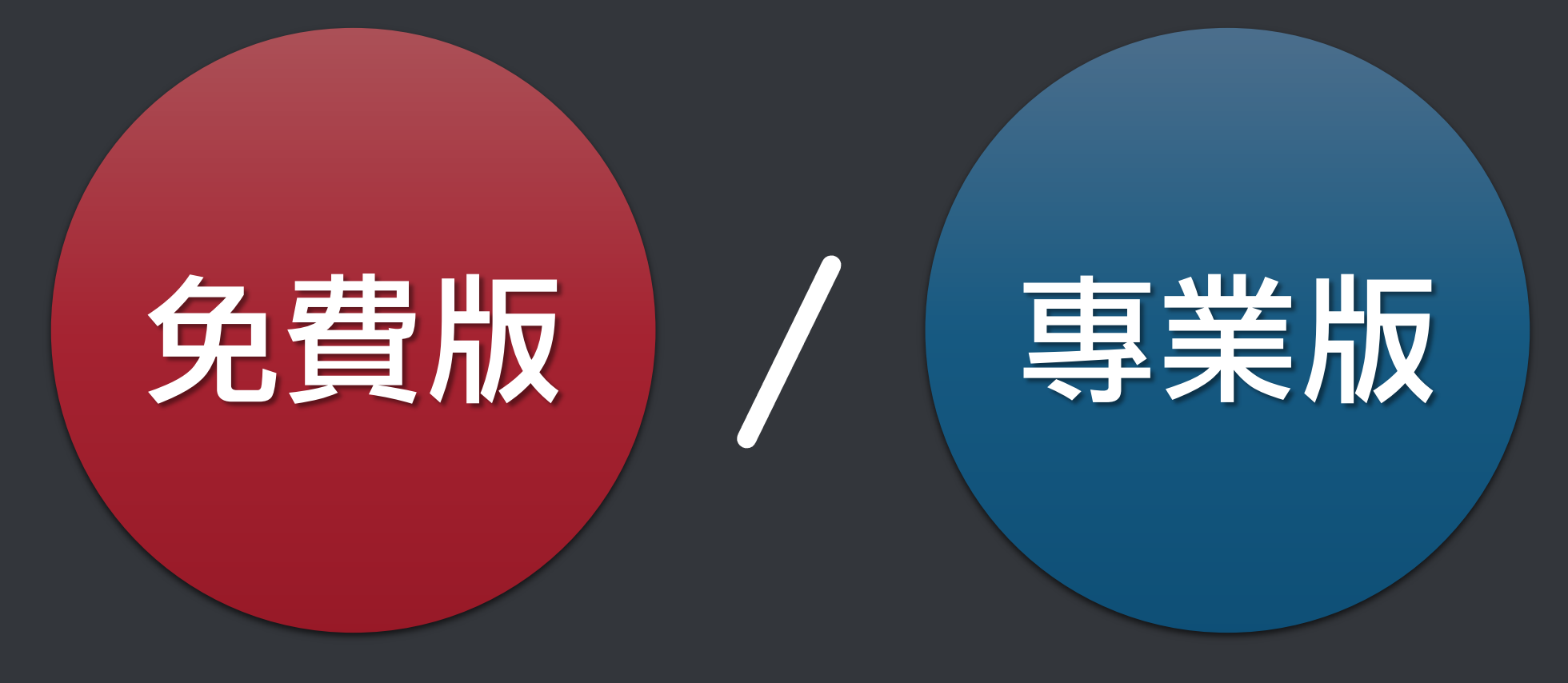

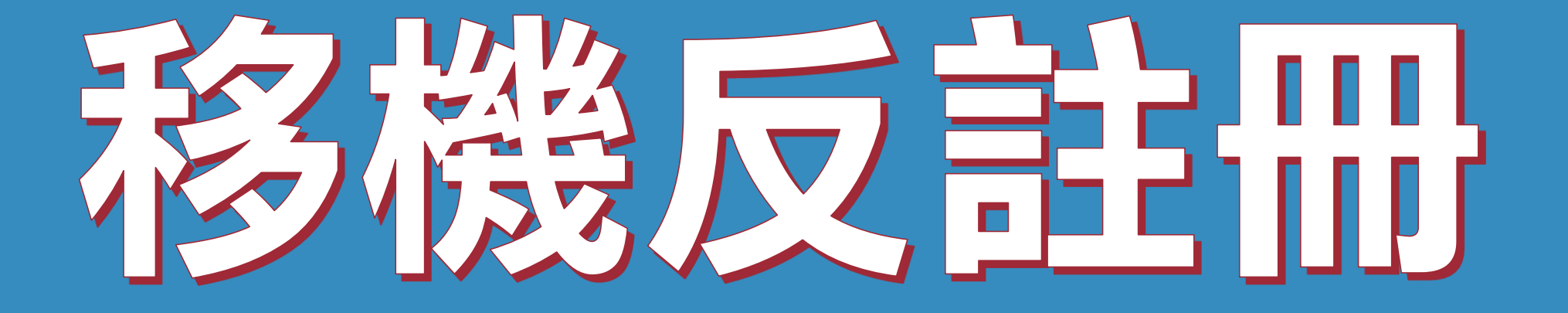

© 2004-2018 BlueEyes Technology Corporation. All rights reserved.

# 序號已經輸入A筆電,但又購買B筆 雷, 請問能換電腦嗎?

# 可以的。你可以在舊電腦 FBLIKE 軟體的關於反註冊解除序號綁 定,然後在新電腦中重新註冊。

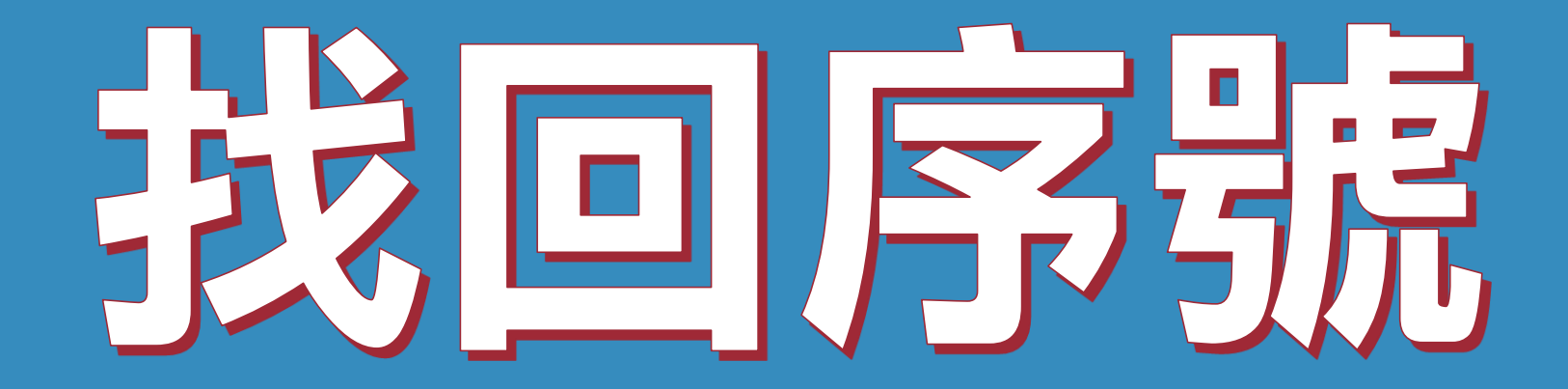

© 2004-2018 BlueEyes Technology Corporation. All rights reserved.

### 序號弄丟了, 請問能重新申請嗎?

### 可以的。請至以下網址找回序號

## https://goo.gl/EF1tJ6

## 任何問題,歡迎至討論區發問

# https://www.facebook.com/groups/autofline/

© 2004-2018 BlueEyes Technology Corporation. All rights reserved.